Mathematical Computing IMT2b2*β*/MSP3b9*β*

Department of Mathematics University of Ruhuna

A.W.L. Pubudu Thilan

Department of Mathematics University of Ruhuna, Mathematical Computing, IMT2b2*β*/MSP3b9*β* 1/77

## Method of evaluation

- **o** Class test
- **•** Project report
- Viva

#### Class test

- **•** Practical test using Maxima software package
- o It will be conducted on Linux platform

## Evaluation of project report

- Report structure
- Understanding methodology and use of mathematics
- Use of programing language (Maxima)
- $\bullet$  Interpretation of solution(s)
- Discussion/Conclusion

## Evaluation of viva

- **•** Mathematics knowledge
- **•** Programing knowledge
- **Presentation skills**
- **•** Answering questions

**Note:** All your work should be in your home directory at the time of viva. You are not allowed to use flash drives (pen drives).

## **Chapter 1**

# Introduction to the Computer Package Maxima

## What is symbolic manipulation?

- o It relates to the use of machines, such as computers, to manipulate mathematical equations and expressions in symbolic form.
- Symbolic manipulation is also sometimes referred to as **symbolic computation, symbolic processing, symbolic mathematics,** or **symbolic algebra**.

## Examples for some symbolic manipulations

- Simplification to a smaller expression.
- Expanding products and powers.
- Partial and total differentiation.
- Some indefinite and definite integration.
- Solution of linear and some non-linear equations.
- Solution of some differential and difference equations.
- **•** Taking some limits.

## Computer Algebra System

- A **Computer Algebra System (CAS)** is a software program that facilitates symbolic manipulations.
- The core functionality of a CAS is manipulation of mathematical expressions in symbolic form.

## What is Macsyma?

- **Macsyma** is a CAS that was originally developed from 1968 to 1982 at MIT as part of Project MAC and later marketed commercially.
- **If was the first comprehensive symbolic mathematics system** and one of the earliest knowledge based systems.
- Many of its ideas were later adopted by **Maxima**, Mathematica, Maple, and other systems.

#### Development of Maxima

- Maxima is based on a 1982 version of **Macsyma**.
- **It is written in Common Lisp** (dialect of the Lisp programming language).
- Maxima runs on all platforms such as Mac OS X, Unix, BSD, and GNU/Linux as well as under Microsoft Windows.
- Maxima is free software released under the terms of the GNU General Public License (GPL).

## More on Maxima

- Maxima is a CAS.
- So, it can be used to manipulate symbolic and numerical expressions.
- Maxima yields high precision numeric results by using exact fractions, arbitrary precision integers, and variable precision floating point numbers.
- Maxima can also plot functions and data in two and three dimensions.

#### How to run Maxima?

- To run Maxima, type command **maxima** on a terminal.
- You need to use **SHIFT**  $+$  **ENTER** to get the line of code to run.
- The semi-colon ';' should be included at the end of each line.
- The semi-colon ends all of the operations you want Maxima to do.

#### Input and output in Maxima

- $\bullet$  The input will be automatically prefixed by  $\%$ i1.
- The output is prefixed by %01.
- A command may also be terminated by the special symbol \$ instead of a semicolon.
- Then Maxima evaluates your input expression but does not show its results.

#### Input and output in Maxima Try followings

 $(i)$  3+4; (ii) 5\*9; (iii) 2.566\*3.45; (iv) 8-9\$  $(v)$  12/2.3\$ (vi)  $2.89/23+4$$ 

#### Input and output in Maxima More on input

- More than one command can be written on one line.
- On the other hand one command can also be spread over two or more lines.

## Input and output in Maxima

More on input*⇒*Try followings

(i) 4-9; 2\*9; (ii) 32.45/9; 2+9; 6-9\*3;  $(iii)$  4+2\*(8+5)  $+3*9-6/4;$ 

(iv) 4-9; 2\*9\$ (v) 4-9\$ 2\*9\$ (vi)  $3.5/9+2*(8+5)$  $+6/9.5 - 4.78*45$ \$

#### Maxima Interfaces

- Maxima at its heart has a command line interface and by itself it is not capable of displaying formatted mathematics beyond the plain text level.
- For most users this is unfamiliar and may seem quite difficult.
- Fortunately, nowadays more fancy Graphical User Interfaces (GUIs) are available.
- The most popular one is called **wxMaxima**.
- Alternatives GUIs are **Xmaxima**, **Texmacs** etc.
- **wxMaxima** is a popular cross-platform GUI using wxWidgets.
- wxMaxima provides menus and dialogs for many common Maxima commands, autocompletion, inline plots and simple animations.
- wxMaxima is distributed under the GPL license.

#### How to run wxMaxima?

- To run wxMaxima, type command **wxmaxima** on a terminal.
- You need to use **SHIFT** + **ENTER** to get the line of code to run.
- It's good practice to include ';' at the end of each line.
- Otherwise wxMaxima automatically added a ';' to the end of your line.
- **Pressing <b>ENTER** alone (without pressing **SHIFT**) only inserts a line break even when a ; or \$ is present.

#### wxMaxima notebook

- wxMaxima provides a more convenient GUI.
- **It shows a notebook** where one can insert an expression.
- The notebook has been organized using cells.
- The bar on the left hand side indicates which input and output cells belong together.
- wxMaxima also provides a toolbar where one can select commands from menus.

#### Entering text

- Titles, sections, subsections, and text can be included to comment ones calculations.
- For this purpose use the corresponding entries in menu **Cell**.

## Saving a notebook

- When a Maxima session is finished one can save a notebook using **File** *→* **Save**.
- Also previous works can be reloaded using **File** *→* **Open**.
- Help pages for all commands and operators are available using the special symbols **? cmd** and **?? cmd**.
- The double question mark **??** can be used to search for string **cmd** in the manual.
- It is important to insert a space between **?** and **cmd**.

## Help with command apropos

- **If you only remember a substring of a command name, then apropos** is quite useful.
- It returns a list of all those Maxima names that contain this string.
- By using **apropos** with substring "sqr", we can find Maxima names which include "sqr".

```
(\%i1) apropos("sqr");
(%o1)[isqrt,sqrt,sqrtdispflag]
```
- For an alternative method to access the manual within wxMaxima press the  $|F1|$  button or use the Help button in the menu bar.
- **If gives access to the whole library including an index and a** search function.

## Numerical Computations

## Arithmetic operations

- Addition *⇒* +
- Subtraction *⇒ −*
- Scalar multiplication *⇒ ∗*
- Division *⇒ /*
- Raise to power *⇒ ∧*
- Matrix multiplication *⇒ .*

#### Arithmetic operations **Examples**

 $(i)$  2+6; (ii) 4-9; (iii) 5\*6; (iv) 2.45/6.23; (v) 5\*6/3;

(vi) 12*∧*6; (vii)  $3+5*4$ ; (viii)  $2-9+6*5$ ;  $(ix)$  2- $(9+6)*5;$  $(x)$  2-9+6\*5+8/2;

## Use output for further computations

- The operator % refers to the output expression most recently computed by Maxima, whether or not it was displayed.
- If is not necessarily the content of the output cell just above your current input cell.
- In addition the result of the i-th computation is available by  $%$ oi.

#### Use output for further computations **Examples**

```
(\%i1) 12+3;
(\% 01) 15(\%i2) % * 2;
(%o2) 30
(%i3) % - 10;
(%o3) 20
(%i4) %o1 - 10;
(%o4)5
```
## Number types supported by Maxima

Maxima distinguishes between four different types of numbers:

- **o** Integers.
- Rational numbers.
- Floating point numbers.
- Arbitrary precision floating point numbers (bigfloat numbers).

#### Number types supported by Maxima Integers

- Maxima can handle large integers.
- Examples for integers are: *−*4*,* 3*,* 2*,* 1*,* 0*,* 1*,* 2*,* 3*,* 4*, ...*
- You can use **12** or **12.** to enter 12 as an integer in Maxima.
- **•** But 12.0 does not represent an integer in Maxima.

#### Number types supported by Maxima Integers *⇒* Examples

(i) 15!; (ii) 13*∧*24; (iii) 12233.\*23334545 (iv) 1223567332/2. (v) 1223567332/2.0 (vi) 83430290.+5345021144.

## Number types supported by Maxima

Rational numbers

- A number which can be written as a ratio of two integers is called as a rational number.
- Examples for rational numbers are: 23*/*3*,* 5*/*2*, −*13*/*4*...*.
- You can use **23/3, 23./3, 23/3.** or **23./3.** to enter 23/3 as a rational number in Maxima.
- But **23.0/3, 23/3.0** or **23.0/3.0** do not represent a rational number in Maxima.

## Number types supported by Maxima

Floating point numbers

- These numbers consist of a *mantissa* of (approximately) 16 decimal digits and an exponent to base 10.
- Eg: 1*.*<sup>234567890123456</sup> *<sup>×</sup>* <sup>10</sup><sup>5</sup> .
- o In common speech these are called decimal numbers and usually written without the exponent.
- That is, 1*.*<sup>234567890123456</sup> *<sup>×</sup>* <sup>10</sup><sup>5</sup> *<sup>→</sup>* 123456.7890123456.
- Floating point numbers can be entered either as a decimal number with at least one digit after the decimal point, e.g., 123.0, or using the scientific notation, e.g., 123e0.
Floating point numbers *⇒*Rational numbers and floating point numbers

The following example demonstrates the difference between rational numbers and floating point numbers.

```
(\%i1) 2/10 * 11 - 2 - 4/20;
(% 01) 0
```

```
(\%i2) 2.0/10.0 * 11.0 - 2.0 - 4.0/20.0;
(%o2) 1.665334536937735 × 10−16
```
Floating point numbers*⇒*Remark

- **•** Integers and rational numbers are stored without loss of precision while this is not possible for floating point numbers.
- They can be seen as an approximation to real numbers.  $\bullet$
- Notice that the decimal expression of real numbers may have an infinite number of digits as in  $\sqrt{2} = 1.414213562373095...$ ...

Floating point numbers*⇒*Remark*⇒*Cont...

- When stored as floating point numbers only a limited number of digits can be stored and one looses precision.
- Additions and subtractions of floating point numbers then may results in further loss of precision due to cancellation errors.
- To overcome this we have to introduce new number type.

Arbitrary precision floating point numbers

- **o** It is also called as **bigfloat** numbers.
- Floating point numbers where the size of the *mantissa* can be set to some fixed but arbitrary number.
- The system variable **fpprec** can be used to set fixed arbitrary number for *mantissa*.

## Special nature of Maxima's output

- Maxima tries to do all its evaluation as exact as possible.
- Maxima reduces rational numbers or simplifies numerical expression where possible but does not convert to floating point numbers unless forced to do so.
- In particular Maxima also returns special numbers as results of computations.

#### Special nature of Maxima's output **Examples**

(i) 17*/*4; (ii) 3 *∧*700;  $(iii)$  sqrt $(2)$ ; (iv) 18*/*4;  $(v)$  sqrt $(12)$ ;

 $(vi)$  exp $(3)$ ;  $(vii)$  sqrt $(8)$ ;  $(viii)$  atan $(1)$ ;  $(ix)$  tan(%pi/4);  $(x)$  1/101 + 1/101

## Special nature of Maxima's output Remark 1

- When we use floating point numbers instead, we get a less precise result, i.e., stored as floating point numbers.
- It is often sufficient to insert just one floating point number in order to obtain a floating point answer.

### Special nature of Maxima's output Remark 1*⇒* Examples

- (i) 17*.*0*/*4;
- (ii) 3*.*0 *∧*700;
- $(iii)$  sqrt $(2.0)$ ;
- (iv) 18*.*0*/*4;
- $(v)$  sqrt $(12.0)$ ;

(vi) exp(3*.*0); (vii) sqrt(8.0);  $(viii)$  atan $(1.0)$ ;  $(ix)$  tan(%pi/4.0);  $(x)$  1.0/101 + 1.0/101

#### Special nature of Maxima's output Remark 2

- **•** Sometimes it can be annoying when 16 digits of floating point numbers are printed.
- This can be controlled by setting system variable **fpprintprec**.

```
(%i21) fpprintprec: 4$
(%i22) sqrt(2.0);
(%o22) 1.141
```

```
(%i23) fpprintprec: 0$
(\%i24) sqrt(2.0);
(%o24) 1.414213562373095
```
### Data type conversion

- Instead of getting a rational form result, we can get numeric results using system variable **numer**.
- An alternative approach is to use the **float** command.

#### Data type conversion **Examples**

 $(i)$  19/3, numer;  $(iii)$  sin $(4)$ , numer;  $(iii)$  sqrt $(2)$ , numer; (iv) %pi, numer;

(v) exp(3)*,*numer; (vi) float $(19/3)$ ;  $(vii)$  float(sin(4));  $(viii)$  float $(\%$ pi);

#### Data type conversion Cont...

- wxMaxima tries to print Maximas output in a nice manner.
- Where numbers are printed into one line.
- Suppose you need all digits of 100! or the first 500 digits of *π*.
- Then not all digits are displayed which may not be what you want.

## Data type conversion

Cont.

(%i8) 100!;

(%o8) 933262154439441526816992388562[98 digits]916864000000000000000000000000

(%i9) fpprec: 500\$  $(y_0$ i10) bfloat $(y_0$ pi); (%o10) 3.1415926535897932384626433832[443 digits]8857527248912279381830119491b0

(%i11) reset()\$

#### Data type conversion Cont...

- However, it is possible to switch back to Maxima's native output format using command **set display(ascii)**.
- **•** Then all digits are printed as the output.
- The backslash sign at the end of each line indicates that it is continued on the next.
- Do not forget to reset the display format again by means of **set display(xml);**

## Data type conversion

 $Cont.$ 

(%i12) set display(ascii)\$

(%i13) 100!;

(%o13) 93326215443944152681699238856266700490715968264381621468592963895217599*\* 993229915608941463976156518286253697920827223758251185210916864000000000000000*\* 000000000

(%i14) fpprec: 500\$

(%i15) bfloat(%pi);

(%o15) 3.141592653589793238462643383279502884197169399375105820974944592307816*\* 406286208998628034825342117067982148086513282306647093844609550582231725359408*\* 128481117450284102701938521105559644622948954930381964428810975665933446128475*\* 648233786783165271201909145648566923460348610454326648213393607260249141273724*\* 587006606315588174881520920962829254091715364367892590360011330530548820466521*\* 384146951941511609433057270365759591953092186117381932611793105118548074462379*\* 9627495673518857527248912279381830119491b0

(%i16) reset()\$ (%i17) set display(xml)\$

# Standard functions

## Constant functions in Maxima

Maxima knows important numerical constants like *e* and *π* as well as *±∞*.

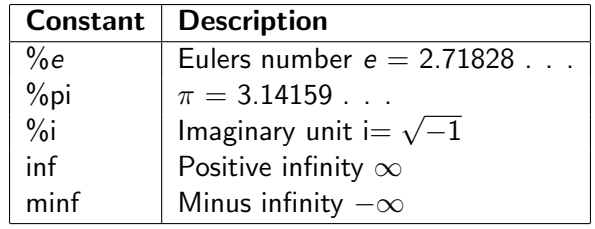

## Commonly used functions in Maxima

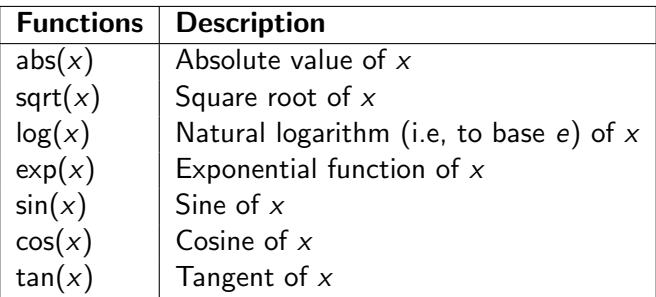

#### Commonly used functions in Maxima **Examples**

 $(i)$  sin $(\%$ pi); (ii)  $cos(\frac{9}{6}pi/4)$ ;  $(iii)$  exp $(2)$ ;

(iv) abs(-9.899); (v)  $tan(\frac{\%pi}{3})$ ; (vi)  $cot(\frac{\%pi}{2})$ ;

## Commonly used functions in Maxima

Arguments for trigonometric functions

- The angles as arguments for trigonometric functions must be given in radians.
- To do computations using degrees, first you have to convert degree *D* into radian *R* using,

$$
R=D\frac{\pi}{180}.
$$

- $\bullet$  sin 30°  $\Rightarrow$  sin( $\%$ pi/6);
- $\bullet$  cos 45°  $\Rightarrow$  cos( $\%$ pi/4);

#### Commonly used functions in Maxima Common and natural logarithms

- The logarithm with base *e* is called as **natural logarithm**.
- Any positive number is suitable as the base of logarithms.
- Base 10 is used more than any others.
- The logrithm with base 10 is called as **common logarithm**.

## Commonly used functions in Maxima

Common and natural logarithms*⇒*Cont...

- Maxima only provides the natural logarithm function.
- The common logarithm can be computed using,

$$
\log_{10}(x) = \frac{\log x}{\log 10}.
$$

- Don't use  $ln(x)$  to compute the natural logarithm.
- Maxima does not know ln(*x*) function and thus it returns it unevaluated.

## Commonly used functions in Maxima

Common and natural logarithms*⇒*Examples

- (i) log(%*e*);
- (ii) Try ln(%*e*);
- (iii) Calculate  $log_{10}(5)$ ;
- $(iv)$  Calculate  $log_{2.1}(3);$
- (v) Calculate  $log_{1.2344}(4)$ ;

#### Functions for Numbers abs (*expr*)

- Returns the absolute value *expr*.
- If *expr* is complex, returns the complex modulus of *expr*.
- Try followings with the function **abs(expr)**.

(i) 20.34; (iii) 
$$
5i+4
$$
;  
(ii) -299.34; (iv) -2i-9;

#### Functions for Numbers ceiling *(x)*

- When *x* is a real number, return the least integer that is greater than or equal to *x*.
- If *x* is a constant expression ceiling evaluates *x* using big floating point numbers, and applies **ceiling** to the resulting big float.
- Try followings with the function **ceiling(x)**.

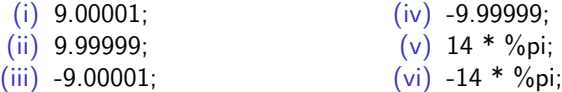

```
Functions for Numbers
entier(x)
```
- Returns the largest integer less than or equal to x where x is numeric.
- **fix(x)** is a synonym for **entier (x)**.
- Try followings with the function **entier(x)**.
	- (i) 9.00001; (ii) 9.99999; (iii) -9.00001;  $(iv)$  -9.99999;

#### Functions for Numbers floor *(x)*

- When *x* is a real number, return the largest integer that is less than or equal to *x*.
- If *x* is a constant expression, **floor** evaluates *x* using big floating point numbers, and applies **floor** to the resulting big float.
- Try followings with the function **floor(x)**.

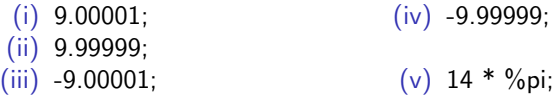

## Random number generation

- The function **random (***x***)** is used for random number generation.
- If *x* is an integer, **random (***x***)** returns an integer from 0 through  $x - 1$  inclusive.
- If *x* is a floating point number, **random (***x***)** returns a nonnegative floating point number less than *x*.
- It complains with an error if  $x$  is neither an integer nor a float, or if *x* is not positive.

# The use of variables and user defined functions

## Variables and variables names in Maxima

- A variable is a symbolic name associated with a value and whose associated value may be changed.
- The alphanumeric characters are *A* through *Z*, *a* through *z*, 0 through 9,
- A valid variable name should be started with a letter and any alphanumeric characters can be used as remainings.
- Valid variable names are: *c*, *X*, *age of male*, or *y* 1.
- Maxima is case-sensitive, that is, the identifiers **to**, **TO**, and **To** are distinct.

#### Assignment statements

- An assignment statement sets or re-sets the value stored in the storage location(s) denoted by a variable name.
- **o**: operator is used in Maxima for assignment.
- This operator evaluates its right-hand side and associates that value with the left-hand side.
- When the variable is evaluated in further computations, then it is replaced by its value.
- $\bullet$  It is not possible to use  $=$  operator for assigning value to a variable.

## Assignment statements

Example

```
(%i1) y;
(%o1) y
(%i2) y : 20;
(\% 02) 20(%i3) y;
(\% \circ 3) 20
(%i4) L : 2 ∗ y
2
;
(%o4) 800
(\%i5) L + 5;
(%o5) 805
(%i6) L : y;
(\% 6) 20
```
## Substitution

- The command  $\textbf{subst}(a = b, \text{expr})$ ; substitutes the expression *b* for the variable a in the expression *expr*.
- To perform multiple substitutions use **subst**( $[eqn-1, ..., eqn-n]$ ,  $expr$ ); where each of the  $eqn-i$  are equations indicating the substitutions to be made.

#### Substitution **Examples**

- 1. Let  $f : sin((x + y + z)/2)$ . Subsitute the value of  $z = 10$ .
- 2. In the above function subsitute the value of  $x = cos(a + b)$ .
- 3. Let  $c : a + b$ . Subsitute  $a = 10$  and  $b = 12$ .

## User defined functions

- $\bullet$  By using function definition operator  $:=$ , it is possible to define our own functions in Maxima.
- Function names are similar to variable names but are followed by parenthesis (...) that contain a comma separated list of its arguments.
- The right hand side of the function assignment operator  $:=$ (i.e., the function body) is never evaluated.

### User defined functions **Examples**

Define functions for followings.

- $(i)$  To compute the square of a given expression.
- (ii) To calculte cos value when the angle is given in degrees.
## Clear user defined variables and functions

- The system variables **values;** and **functions;** contain a list of user defined variables and functions, respectively.
- Both variables and functions remain persistent until the Maxima session is closed.
- Sometimes it is convenient to remove some unuseful variables and functions.
- **If can be accomplished by using function kill.**
- Maxima uses a set of system variables to control the behavior of the system.
- For example, as mentioned above variable **fpprintprec** is used to control the printing of floating point numbers.
- And also **numer** controls whether mathematical functions are evaluated in floating point or not.

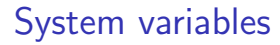

Reset system variables

- One may use assign operator **:** to change value of system variables globally.
- Command **reset()** allows to reset many global system variables and some other variables, to their default values.

## System variables

Reset system variables locally

- An alternative approach to changing and resetting system variables is the use of command **ev**.
- Which allows to evaluate an expression with locally changed system variables.
- Try **ev(17/3, numer:true);**.

## Thank you!